# **Illustrated Parts & Service Map**

## HP Pro 3130 Business PC **Minitower Chassis**

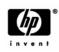

 $\ensuremath{\mathbb{O}}$  2010 Hewlett-Packard Development Company, L.P. The information con-tained herein is subject to change without notice. HP shall not be liable for technical or editorial errors or omissions contained herein. Intel, Pentium, Intel Inside, and the Intel logo are trademarks or registered trademarks of the Intel Corporation and its subsidiaries in the U. S. and other countries.

Document Number 621944-001. 1st Edition May 2010.

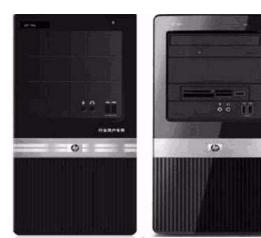

#### **Key Specifications**

| Processor Type        | Intel® Celeron, Pentium, Core <sup>TM</sup> 2 Duo, Core 2 Quad                                                                                                    |  |
|-----------------------|----------------------------------------------------------------------------------------------------|--|
| RAM Type              | DDR3-SDRAM DIMMs, PC2-10600 (1333 MHz) non-ECC                                                                                                    |  |
| Maximum RAM Supported | 8 GB                                                                                                    |  |
| Expansion Slots       | <ul> <li>(3) PCIe x1</li> <li>(1) PCIe x16</li> </ul>                                                                                                    |  |
| Graphics Adapter      | Integrated Intel Graphics Media Accelerator X4500HD                                                                                                    |  |
| Chipset               | Intel G43 Express                                                                                                    |  |
| Drive Support         | <ul> <li>(2) external 5.25-inch</li> <li>(1) external 3.5-inch</li> <li>(2) internal 3.5-inch</li> </ul>                                                                                                    |  |
| I/O Interfaces        | Front: (2) USB 2.0 ports, microphone, headphone<br>Rear: (4) USB, (1) VGA, (1) DVI, (1) RJ-45 Ethernet, (1)<br>SPDIF Out, (1) audio in, (1) audio out, (1) microphone, (1) sur<br>round rear, (1) surround side, (1) surround center/sub |  |
| Operating Systems     | <ul> <li>Windows 7</li> <li>Windows XP Professional</li> <li>FreeDOS</li> </ul>                                                                                                    |  |

#### **Spare Parts**

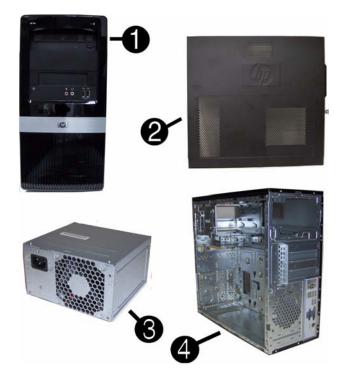

#### System Unit

| 1 | Front bezel                       | 614499-001 |
|---|-----------------------------------|------------|
| 2 | Access panel                      | 586372-001 |
| 3 | Power supply, 300W                | 463318-001 |
| * | Power supply, 300W, 85% efficient | 575437-001 |
| * | Power supply, 300W, PFC           | 592502-001 |
| * | Power supply, 250W, non-PFC       | 453035-001 |
| 4 | Chassis                           | not spared |

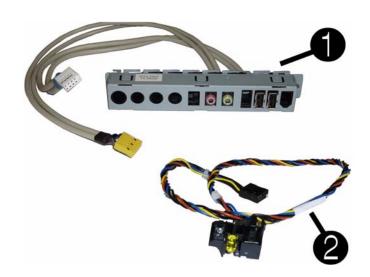

#### Cables

| 1 | Front I/O assembly                                     | 508463-001 |
|---|--------------------------------------------------------|------------|
| 2 | Power switch/LED assembly                              | 614496-001 |
| * | SATA optical drive cable with latch, 9.5 inch (240 mm) | 614498-001 |
| * | SATA hard drive cable with latch, 6.5 inch (165 mm)    | 448670-001 |

\*Not shown

#### Keyboards (not illustrated)

| PS/2<br>USB, standard<br>USB, SmartCard<br>PS/2 washable[b]<br>USB, mini[a]           |      | 537745-xxx<br>537746-xxx<br>537747-xxx<br>577495-xxx<br>535873-xxx |      |
|---------------------------------------------------------------------------------------|------|--------------------------------------------------------------------|------|
| Brazilian[e]                                                                          | -201 | Russian[c][e]                                                      | -251 |
| People's Republic of China                                                            | -AA1 | South Korea                                                        | -KD1 |
| French Canadian[e]                                                                    | -121 | Taiwan[d]                                                          | -AB1 |
| International English                                                                 | -L31 | Thailand                                                           | -281 |
| Japan                                                                                 | -291 | United States[e]                                                   | -001 |
| Latin America[e]                                                                      | -161 |                                                                    |      |
| [a] only for -001, -121, -161, -201<br>[b] only for -001, -121<br>[a] only for 537746 |      | [d] not for 537746<br>[e] not for 537745                           | ·    |

[c] only for 537746

## Mass Storage Devices (not illustrated) Blu-ray Disc ROM with SuperMulti DVD±R/RW DL Drive

581601-001

| DVD±RW and CD-RW SuperMulti DL Combo Drive with LightScribe | 581600-001 |
|-------------------------------------------------------------|------------|
| DVD-ROM drive                                               | 581599-001 |
| 2 TB hard drive, 7200 rpm                                   | 616608-001 |
| 1.5 TB hard drive, 7200 rpm                                 | 613209-001 |
| 1.5 TB hard drive, 5400 rpm                                 | 613203-001 |
| 1 TB hard drive, 7200 rpm                                   | 613202-001 |
| 750 GB hard drive, 7200 rpm                                 | 613205-001 |
| 640 GB hard drive, 7200 rpm                                 | 613204-001 |
| 500 GB hard drive, 7200 rpm                                 | 613208-001 |
| 320 GB hard drive, 7200 rpm                                 | 613207-001 |
| 320 GB hard drive, 5400 rpm                                 | 586969-001 |
| 250 GB hard drive, 7200 rpm                                 | 613206-001 |
| 250 GB hard drive, 5400 rpm                                 | 586719-001 |
| 250 GB USB hard drive                                       | 586383-001 |
| 160 GB hard drive, 7200 rpm                                 | 613201-001 |
| 160 GB hard drive, 5400 rpm                                 | 419102-001 |
| Hard drive conversion bracket                               | 397117-001 |
|                                                             |            |

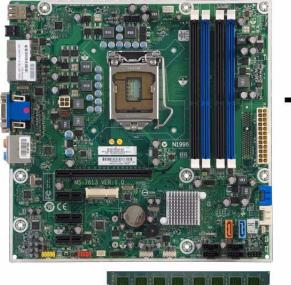

# -0

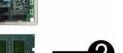

#### Standard and Optional Boards

| 1    | System board, H57 (includes bumper, thermal material, alcohol pad, and CPU socket cover) | 614494-001 |  |  |  |
|------|------------------------------------------------------------------------------------------|------------|--|--|--|
| Me   | Memory modules (PC3-10600, CL9)                                                          |            |  |  |  |
| 2    | 1 GB                                                                                     | 576109-001 |  |  |  |
| *    | 2 GB                                                                                     | 576110-001 |  |  |  |
| *    | 4 GB                                                                                     | 585157-001 |  |  |  |
| Oth  | er boards                                                                                |            |  |  |  |
| *    | USB 3.0 PCIe x1 expansion card, includes bracket                                         | 616610-001 |  |  |  |
| *    | Agere International 56K LSI v92 modem, includes bracket                                  | 490689-001 |  |  |  |
| *    | ATI Radeon HD4550 (RV710) PCIe x16 graphics card, 512 MB                                 | 584217-001 |  |  |  |
| *    | ATI Radeon HD4650 (RV730) PCIe x16 graphics card, 1 GB                                   | 578174-001 |  |  |  |
| *    | ATI Radeon HD5450 PCIe graphics card, 1 GB                                               | 601155-001 |  |  |  |
| *    | GeForce GT315 1-GB PCIe graphics card                                                    | 619934-001 |  |  |  |
| *    | GeForce GT230 1.5-GB PCIe graphics card                                                  | 586381-001 |  |  |  |
| *    | GeForce GT210 512-MB PCIe graphics card                                                  | 593213-001 |  |  |  |
| *    | 802.11b/g/n WLAN PCIe adapter                                                            | 616609-001 |  |  |  |
| *    | Intel Gigabit NIC, includes bracket                                                      | 490367-001 |  |  |  |
| Inte | Intel Pentium processor (3-MB L2 cache)                                                  |            |  |  |  |
| *    | G6950, 2.80-GHz                                                                          | 604623-001 |  |  |  |
| Inte | el Quad-Core processors (8-MB L3 cache)                                                  |            |  |  |  |
| *    | Core i7-860, 2.80-GHz                                                                    | 586377-001 |  |  |  |
| *    | Core i5-750, 2.66-GHz                                                                    | 586376-001 |  |  |  |
| Inte | Intel Dual-Core processors (4-MB L3 cache)                                               |            |  |  |  |
| *    | Core i5-670, 3.46-GHz                                                                    | 604616-001 |  |  |  |
| *    | Core i5-660, 3.33-GHz                                                                    | 604615-001 |  |  |  |
| *    | Core i5-650, 3.20-GHz                                                                    | 604614-001 |  |  |  |
| *    | Core i3-550, 3.20-GHz                                                                    | 617830-001 |  |  |  |
| *    | Core i3-540, 3.06-GHz                                                                    | 604613-001 |  |  |  |
| *    | Core i3-530, 2.93-GHz                                                                    | 600133-001 |  |  |  |

\*Not shown

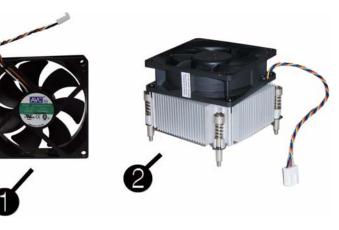

#### **Miscellaneous Parts**

| 1 | Chassis fan                                                                                                    | 438741-001 |
|---|----------------------------------------------------------------------------------------------------|------------|
| 2 | Heat sink, Intel class F for use with Intel Core2 Duo Qxxxx processors: (includes replacement thermal material)                                     | 616607-001 |
| * | Heat sink, Intel class F-1156 for use with the Intel Core i7-860 processor (includes replacement thermal material)                                  | 619933-001 |
| * | Heat sink, Intel class H for use Intel Core2 Quad Qxxxx, Celeron, Core2 Exxxx, and Pentium Exxxx processors (includes replacement thermal material) | 614505-001 |
| * | Heat sink, Intel class H-1156 for use with Intel Core i3, i5, i7 and Pen-<br>tium G6950 processors (includes replacement thermal material)          | 615791-001 |
| * | Media card reader                                                                                                    | 480032-001 |
| * | Mouse, optical, Jack Black                                                                                                    | 537749-001 |
| * | Mouse, laser, Jack Black                                                                                                    | 570580-001 |
| * | Rubber feet                                                                                                    | 370708-001 |
| * | Rear I/O cover                                                                                                    | 592507-001 |
| * | Antenna, dual band dipole, 802.11 a/b/g/n                                                                                                    | 583345-001 |

\*Not shown

#### System Board

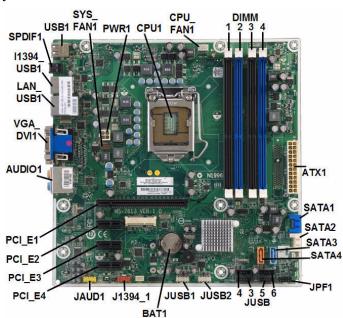

#### System Board Connectors and Jumpers (component location may vary)

| System Doard Connectors and Jumpers (component location may vary) |                                                                                                    |                                                                                                    |  |
|-------------------------------------------------------------------|----------------------------------------------------------------------------------------------------|----------------------------------------------------------------------------------------------------|--|
| USB connector                                                     | F_USB3-6                                                                                                    | USB connectors                                                                                                    |  |
| System fan connector                                              | JUSB2                                                                                                    | Front I/O panel USB connector                                                                                                    |  |
| CPU power connector                                               | JUSB1                                                                                                    | Media card reader connector                                                                                                    |  |
| Processor slot                                                    | BAT1                                                                                                    | RTC battery socket                                                                                                    |  |
| CPU/heat sink fan connector                                       | J1394_1                                                                                                    | 1394 connector                                                                                                    |  |
| Memory socket 1                                                   | JAUD1                                                                                                    | Front panel audio connector                                                                                                    |  |
| Memory socket 2                                                   | PCI_E4                                                                                                    | PCI Express x1 slot 3                                                                                                    |  |
| Memory socket 3                                                   | PCI_E3                                                                                                    | PCI Express x1 slot 2                                                                                                    |  |
| Memory socket 4                                                   | PCI_E2                                                                                                    | PCI Express x1 slot 1                                                                                                    |  |
| Main power connector                                              | PCI_E1                                                                                                    | PCIe X16 connector                                                                                                    |  |
| 1st SATA optical drive                                            | AUDIO1                                                                                                    | Double stack audio connec-<br>tor                                                                                                    |  |
| 1st SATA hard drive                                               | VGA_DVI1                                                                                                    | Stacked DVI/VGA connec-<br>tor                                                                                                    |  |
| 2nd SATA hard drive                                               | LAN_USB1                                                                                                    | Stacked RJ-45/USB connec-<br>tors                                                                                                    |  |
| 2nd SATA optical drive                                            | I1394_USB1                                                                                                    | Stacked 1394/USB connec-<br>tors                                                                                                    |  |
| Power switch connector                                            | SPDIF1                                                                                                    | Digital line-in/line-out audio connector                                                                                                    |  |
|                                                                   | USB connectorSystem fan connectorCPU power connectorProcessor slotCPU/heat sink fan connectorMemory socket 1Memory socket 2Memory socket 3Memory socket 4Main power connector1st SATA optical drive1st SATA hard drive2nd SATA hard drive2nd SATA optical drive | USB connectorF_USB3-6System fan connectorJUSB2CPU power connectorJUSB1Processor slotBAT1CPU/heat sink fan connectorJ1394_1Memory socket 1JAUD1Memory socket 2PCI_E4Memory socket 3PCI_E3Memory socket 4PCI_E2Main power connectorPCI_E11st SATA optical driveVGA_DV112nd SATA hard driveLAN_USB12nd SATA optical driveI1394_USB1 |  |

#### **Computer Setup**

Basic system information regarding system information, setup, power management, hardware, and passwords is maintained in the Setup Utility held in the system ROM. The Setup Utility is accessed by pressing the F10 key when prompted (on screen) to do so during the boot sequence. If the screen prompt opportunity is missed, a restart will be necessary...

#### **Computer Setup Menu**

| Heading  | Option / Description                                                                                  |                                                                                                    |  |  |  |
|----------|----------------------------------------------------------------------------------------------------|----------------------------------------------------------------------------------------------------|--|--|--|
| Main     | System Time                                                                                           | Allows you to set system time.                                                                                                    |  |  |  |
|          | System Date                                                                                           | Allows you to set system date.                                                                                                    |  |  |  |
|          | System IDs                                                                                            | Allows you to view or change the following by pressi<br>Enter: Product name, serial number, UUID, SKU, Fa<br>ily name (view only), Feature byte, Build ID.                                                              |  |  |  |
|          | Language                                                                                              | Allows you to select the language.                                                                                                    |  |  |  |
|          | Floppy Diskette A                                                                                     | Allows you to set to Disabled, 1.44 MB 3.5", Not<br>Installed.                                                                                                    |  |  |  |
|          | 1st Drive<br>2nd Drive<br>3rd Drive*<br>4th Drive*                                                    | Allow you to: Enable/disable port configuration, view<br>capacity, transfer mode. Also allows you to run HDD<br>self-test for selected channel: SMART status check,<br>SMART short self test, SMART extended self test. |  |  |  |
|          | System Information                                                                                    | Allows you to view installed memory, memory banks 1<br>4, BIOS revision, core version.                                                                                                    |  |  |  |
| Advanced | CPU Type                                                                                              | View only.                                                                                                    |  |  |  |
|          | CPU Speed                                                                                             | View only.                                                                                                    |  |  |  |
|          | Cache RAM                                                                                             | View only.                                                                                                    |  |  |  |
|          | Cache RAM (L2)                                                                                        | View only.                                                                                                    |  |  |  |
|          | Cache RAM (L3)                                                                                        | View only.                                                                                                    |  |  |  |
|          | Primary Video<br>Adapter                                                                              | Allows you to select boot display device when more<br>than 2 video options are offered by system: Integrated<br>(Onboard), PCI-E.                                                                                       |  |  |  |
|          | USB Ports                                                                                             | Allows you to disable/enable individual USB ports.                                                                                                    |  |  |  |
|          | SATA Controller                                                                                       | Allows you to disable/enable the SATA controller.                                                                                                    |  |  |  |
|          | SATA Controller<br>Mode                                                                               | If SATA Controller is enabled, allows you to set the mode to: IDE, AHCI, RAID.                                                                                                    |  |  |  |
|          | Onboard Audio                                                                                         | Allows you to set the onboard audio to: Enabled, Disabled, Auto.                                                                                                    |  |  |  |
|          | Onboard LAN                                                                                           | Allows you to disable/enable onboard LAN controller.                                                                                                    |  |  |  |
|          | Onboard LAN Boot<br>ROM                                                                               | Disable/enable the boot ROM of the onboard LAN chip                                                                                                    |  |  |  |
|          | Change Supervisor<br>Password<br>Change User Pass-                                                    | Allows you to establish, disable, or change the supervi-<br>sor password.<br>Allows you to establish, disable, or change the user pas                                                                                   |  |  |  |
|          | Onboard Video                                                                                         | Allows you to establish, disable, of enalge the user pas<br>word. Only displays in a Supervisor password is set.<br>Allows you to set onboard video memory size to                                                      |  |  |  |
|          | Memory Size                                                                                           | Enabled 32MB, Enabled 64 MB, Enabled 128MB (default).                                                                                                    |  |  |  |
|          | Onboard 1394 DVMT/FIXED Mem-                                                                          | Allows you to enable/disable all 1394 ports. Default is enabled.                                                                                                    |  |  |  |
|          | ory                                                                                                   | Allows you to specify the DVMT/system memory allo-<br>cated for video memory to 128MB, 256 MB (default),<br>Maximum DVMT.                                                                                               |  |  |  |
| Power    | After AC Power Fail-<br>ure                                                                           | Allows you to select system restart behavior after powe<br>loss: Stay off, Power on, Auto.                                                                                                    |  |  |  |
|          | XD (Execute Disable)<br>Virtualization Tech-                                                          | Allows you to disable/enable the processor's XD feature<br>Default is enabled.<br>Allows you to enable/disable the processor's Virtualiza                                                                               |  |  |  |
|          | WOL in S5                                                                                             | tion Technology feature. Default is disabled.<br>Disables/enables limited Wake on LAN from S5. Note                                                                                                    |  |  |  |
|          |                                                                                                    | Disables/enables limited Wake on LAN from S5. Note<br>that the computer can only wake from S5 during a nor<br>mal shutdown event. Default is disabled.                                                                  |  |  |  |
| Boot     | Boot-time Diagnostic<br>Screen                                                                        | Disable/enable POST diagnostic messages display dur-<br>ing boot.                                                                                                    |  |  |  |
|          | (Boot Device Priority)<br>1st Boot Device,<br>2nd Boot Device,<br>3rd Boot Device,<br>4th Boot Device | Allows you to set device group boot priority: CD-ROM<br>group, Hard drive group, Floppy group, Network boot<br>group. MS-DOS drive lettering assignments maybe<br>apply after a non-MS-DOS operating system has starte  |  |  |  |
|          | Floppy Group Boot<br>Priority                                                                         | Specifies boot device priority within removable devices<br>NOTE: This computer does not support floppy drives.                                                                                                    |  |  |  |
|          | CD-ROM Boot Prior-<br>ity                                                                             | Specifies boot device priority within CD/DVD drives.                                                                                                    |  |  |  |
|          | Hard Drive Boot Pri-<br>ority                                                                         | Specifies boot device priority within hard drives.                                                                                                    |  |  |  |
|          | Network Group Boot<br>Priority                                                                        | Specifies boot device priority within bootable network devices.                                                                                                    |  |  |  |
|          | ESC: Boot Menu                                                                                        | Allows you to enable/disable the option to press the ESO<br>key to access the Boot menu during computer startup.<br>Default is enabled.                                                                                 |  |  |  |
|          | F9: Diagnostics                                                                                       | Disables/enables the F9 Boot Menu prompt message of<br>the logo screen. Default is enabled.                                                                                                    |  |  |  |
|          | F10: Setup                                                                                            | Disables/enables the F10 Setup prompt message on the logo screen. Default is enabled.                                                                                                    |  |  |  |
|          | F11: Recovery<br>F12: Boot from                                                                       | Disables/enables the F11 Recovery prompt message on<br>the logo screen. Default is enabled.<br>Disables/enables the F12 Boot from LAN prompt mes-                                                                       |  |  |  |
| Exit     | Exit Saving Changes                                                                                   | Disables/enables the F12 Boot from LAN prompt mes-<br>sage on the logo screen. Default is enabled.<br>Press Enter to exit saving changes.                                                                               |  |  |  |
|          | Exit Discarding<br>Changes                                                                            | Press Enter to exit discarding changes.                                                                                                    |  |  |  |
|          | Load Setup Defaults                                                                                   | Press Enter to load setup defaults.                                                                                                    |  |  |  |
|          | Discard Changes                                                                                       | Press Enter to discard changes.                                                                                                    |  |  |  |
|          | Save Changes                                                                                          | Press Enter to save changes.                                                                                                    |  |  |  |

#### **POST Error Messages**

- Default BIOS settings have been loaded due to BIOS update or checksum issue. Press <F10> to enter Setup. Otherwise, allow the PC to continue. ERROR: System Fan Has Failed.
- . Service PC to prevent damage to the system.
- Press <F2> to continue • ERROR: System Fan Has Failed.
- Service PC to prevent damage to the system. Press <F2> to continue
- ERROR: Unsupported CPU installed.
- PC will automatically power down in a few seconds. • The machine cover has been removed since last system startup. Please ensure that any system access was authorized.
- Press <F2> to continue.
- (HDD information displayed here): Hard disk failure is imminent. Please back up your hard disk and have it replaced! Press <F10> for Setup, <F2> to Continue
- Warning: Changing setup options while resuming from Hibernate may cause your system to fail to resume.

#### POST Audible Codes

| Beeps                                                                | Meaning                                                                     | Recommended Action                                                                                                    |
|----------------------------------------------------------------------|-----------------------------------------------------------------------------|----------------------------------------------------------------------------------------------------|
| 1 short beep and 1 long beep<br>followed by a three second<br>pause  | Bad memory or<br>memory configura-<br>tion error.                           | Check that the memory modules have<br>been installed correctly and that proper<br>modules are used.                                                                                                    |
| 2 short beeps and 1 long<br>beep followed by a three<br>second pause | No graphics card<br>installed or graphics<br>card initialization<br>failed. | <ul><li>For systems with a graphics card:</li><li>1. Reseat the graphics card. Power on the system.</li><li>2. Replace the graphics card.</li></ul>                                                                                                    |
|                                                                      |                                                                             | <ol> <li>Replace the graphics card.</li> <li>Replace the system board.</li> <li>For systems with integrated graphics,<br/>replace the system board.</li> </ol>                                                                                                    |
| 3 short beeps and 1 long beep followed by a three                    | CPU configuration<br>error or invalid CPU                                   | 1. Upgrade the BIOS to proper ver-<br>sion.                                                                                                    |
| second pause                                                         | detected before<br>graphics card initial-<br>ized.                          | 2. Change the processor.                                                                                                    |
| 1 short beep followed by a                                           | No optical drive                                                            | 1. Check cable connections.                                                                                                    |
| one second pause                                                     | found.                                                                      | 2. Run the Computer Setup utility and ensure the device port is enabled.                                                                                                    |
| 2 short beeps followed by a three second pause                       | No CD found.                                                                | 1. Check the type of drive that you are<br>using and use the correct media<br>type.                                                                                                    |
|                                                                      |                                                                             | 2. Replace the CD with a new one.                                                                                                    |
| 3 short beeps followed by a three second pause                       | Flashing not ready<br>(missing utility or<br>BIOS image file,<br>etc.)      | Upgrade the BIOS to proper version.                                                                                                    |
| 4 short beeps followed by a                                          | Flashing operation                                                          | 1. Verify the correct ROM.                                                                                                    |
| three second pause                                                   | has failed (checksum<br>error, corrupted<br>image, etc.)                    | <ol> <li>Flash the ROM if needed.</li> <li>If an expansion board was recently<br/>added, remove it to see if the prob-<br/>lem remains.</li> <li>Clear CMOS.</li> <li>If the message disappears, there may<br/>be negative to the provide the providet the provide the providet the providet the p</li></ol> |
|                                                                      |                                                                             | <ul><li>be a problem with the expansion card.</li><li>6. Replace the system board.</li></ul>                                                                                                    |
| 5 short beeps followed by a three second pause                       | BIOS recovery was successful                                                | No action required.                                                                                                    |

#### Resetting the password jumper

- 1. Shut down the operating system properly, then turn off the computer and any external
- devices, and disconnect the power cord from the power outlet. 2. With the power cord disconnected, press the power button again to drain the system of any
- residual power.
- 3. Remove the access panel.
- 4. Locate the header and jumper.
- 5. On systems with 3-pin jumpers, remove the jumper from pins 1 and 2. Place the jumper on pins 2 and 3. On systems with 2-pin jumpers, remove the jumper from pins 1 and 2.
- 6. Replace the access panel.
- 7. Reconnect the external equipment.
- 8. Plug in and turn on power. Allow the operating system to start. This clears the current passwords and disables the password features
- 9. To establish new passwords, repeat steps 1 4, replace the password jumper on pins 1 and 2, then repeat steps 6 - 8. Establish new passwords in Computer Setup.

#### **Clearing and Resetting the CMOS**

The computer's configuration memory (CMOS) stores information about the computer's configuration. The CMOS jumper resets CMOS but does not clear the supervisor and user

passwords. CAUTION: Resetting the CMOS jumper will reset CMOS values to factory defaults. It is important to back up the computer CMOS settings before resetting them in case they are needed later. Back up is easily done through Computer Setup.

- 1. Turn off the computer and any external devices, and disconnect the power cord from the power outlet.
- 2. Disconnect the keyboard, monitor, and any other external equipment connected to the computer.
- 3. Remove the access panel.
- 4. Locate the header and jumper.

CAUTION: Make sure you have disconnected the AC power cord from the wall outlet. Clearing the CMOS while power is connected can damage the system board.

- 5. Remove the jumper from pins 1 and 2. Place the jumper on pins 2 and 3.
- 6. Place the jumper back on pins 1 and 2.
- 7. Replace the access panel.

8. Reconnect the external equipment.

- 9. Plug in and turn on power.
- NOTE: You will receive POST error messages after clearing CMOS and rebooting advising you that configuration changes have occurred. Use Computer Setup to reset any special system setups along with the date and time.

#### **Hewlett-Packard Vision Diagnostics**

The Hewlett-Packard Vision Diagnostics utility allows you to view information about the hardware configuration of the computer and perform hardware diagnostic tests on the subsystems of the computer. The utility simplifies the process of effectively identifying, diagnosing, and isolating hardware issues.

Use HP Vision Diagnostics to determine if all the devices installed on the computer are recognized by the system and functioning properly.

To access HP Vision Diagnostics, you must create a Recovery Disc Set then boot to the CD containing the utility. It can also be downloaded from http://www.hp.com and either burned to CD or installed to a USB flash drive.

#### Downloading the Latest Version of HP Vision Diagnostics

- 1. Go to http://www.hp.com.
- 2. Click the Software & Drivers link.
- Select Download drivers and software (and firmware).
   Enter your product name in the text box and press the Enter key.
- Select your specific computer model.
   Select your OS.
   Click the Diagnostic link.
- Click the Hewlett-Packard Vision Diagnostics link.
   Click the Download button.

NOTE: The download includes instructions on how to create the bootable CD.

#### **Microsoft System Restore**

If you have a problem that might be due to software that was installed on your computer, use System Restore to return the computer to a previous restore point. You can also set restore points manually.

NOTE: Always use this System Restore procedure before you use the System Recovery

program. NOTE: Some features might not be available on systems that are shipped without a version of Microsoft Windows

To start a System Restore:

- 1. Close all open programs.
- Click the Start button, right-click Computer, and then click Properties.
   Click System protection, System Restore, click Next, and then follow the on-screen instructions
- To add restore points manually:
- 1. Close all open programs.
- 2. Click the Start button, right-click Computer, click Properties, and then click System protection
- 3. Under Protection Settings, select the disk for which you want to create a restore point.
- 4. Click Create, and then follow the on-screen instructions

#### System Recovery

System Recovery completely erases and reformats the hard disk drive, deleting all data files you have created, and then reinstalls the operating system, programs, and drivers. However, you must reinstall any software that was not installed on the computer at the factory. This includes software that came on media include in the computer accessory box, and any software programs installed after purchase.

You must choose one of the following methods to perform a System Recovery:

HP Pro 3130 Illustrated Parts & Service Map. MT chassis

- Recovery Image. Run the System Recovery from a recovery image stored on your hard disk drive. The recovery image is a file that contains a copy of the original factory-shipped soft-• ware
- NOTE: The recovery image uses a portion of the hard disk drive that cannot be used for data storage
- Recovery Discs. Run the System Recovery from a set of recovery discs that you create from files stored on your hard disk drive or purchased separately.

#### System Recovery Options

- You should attempt a System Recovery in the following order:
- 1. Through the hard disk drive, from the Windows Start menu.
- 2. Through the hard disk drive, by pressing the F11 key on the keyboard during system startup.
- Through recovery discs that you create. 4. Through recovery discs purchased from HP Support.

### System Recovery from the Windows Start Menu

CAUTION: System Recovery deletes all data and programs you created or installed. Back up any important data to a removable disc. If the computer is working and Windows is responding, use these steps to perform a System

- Recovery.
- 1. Turn off the computer.
- 2. Disconnect all peripheral devices from the computer except the monitor, keyboard, and mouse.
- 3. Turn on the computer. Click the Start button, click All Programs, click Recovery Manager, and then click Recov-
- ery Manager. If prompted, click Yes to allow the program to continue.
  5. Under I need help immediately, click System Recovery.
  6. Select Yes, and then click Next. The computer restarts.

NOTE: If the system does not detect a recovery partition, it prompts you to insert a recovery disc. Insert the disc, select Yes, and then click Next to restart the computer and run Recovery Manager from the recovery disc. Insert the remaining recovery discs when prompted.

- When the computer restarts, once again you see the Recovery Manager welcome screen. Under I need help immediately, click System Recovery. If you are prompted to back up your files, and you have not done so, select **Back up your files first (recommended)**, and then click **Next**. Otherwise, select **Recover without backing up your files**, and then click Next.
- System Recovery begins. After System Recovery is complete, click Finish to restart the computer.
   Complete the registration process, and wait until you see the desktop.
- 10.Turn off the computer, reconnect all peripheral devices, and turn the computer back on.

#### System Recovery at System Startup

CAUTION: System Recovery deletes all data and programs you created or installed. Back up any important data to a removable disc.

If Windows is not responding, but the computer is working, follow these steps to perform a System Recovery.

- 1. Turn off the computer. If necessary, press and hold the On button until the computer turns off. 2. Disconnect all peripheral devices from the computer, except the monitor, keyboard, and
- mouse
- 3. Press the On button to turn on the computer.
- As soon as you see the initial company logo screen appear, repeatedly press the F11 key on the keyboard until the Windows is Loading Files... message appears on the screen.
   Under I need help immediately, click System Recovery.
- 6. If you are prompted to back up your files, and you have not done so, select Back up your files first (recommended), and then click Next. Otherwise, select Recover without backing up your files, and then click Next.
- 7. System Recovery begins. After System Recovery is complete, click Finish to restart the computer. 8. Complete the registration process, and wait until you see the desktop.
- 9. Turn off the computer, reconnect all peripheral devices, and turn the computer back on.

#### System Recovery from Recovery Discs

CAUTION: System Recovery deletes all data and programs you created or installed. Back up any important data to a removable disc.

- To perform a System Recovery using recovery discs:
- 1. If the computer is working, create a backup DVD containing all the data files you want to save, and then remove the backup disc from the drive tray.
- Insert recovery disc #1 into the DVD drive tray, and close the tray.
   If the computer works, click the Start button, click the Arrow button next to Shut Down, and then click Shut Down. Or, if the computer is not responding, press and hold the On button for approximately 5 seconds, or until the computer turns off.
   Disconnect all peripheral devices from the computer except the monitor, keyboard, and
- mouse
- 5. Press the On button to turn on the computer. If you are prompted to choose between running System Recovery from disc or from hard drive, select Run program from disc, and then click Next
- Under I need help immediately, click Factory Reset.
- If you are prompted to back up your files, and you have not done so, select Back up your files first (recommended), and then click Next. Otherwise, select Recover without backi up your files, and then click Next. backing

page 4

- 9. When the Recovery Manager is finished, remove all recovery discs from the system.
- 10.Click Finish to restart the computer.

621944-001